# VoIP Gateway Series

#### **TR -069 (CPE WAN Management Protocol)**

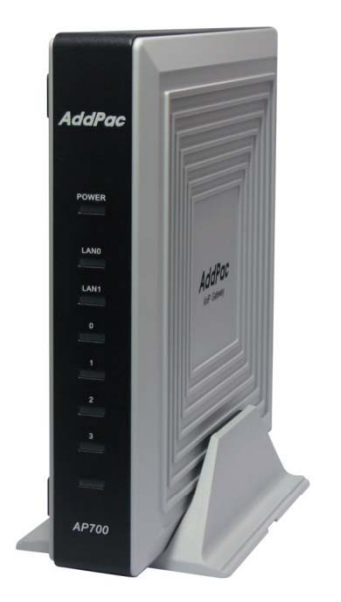

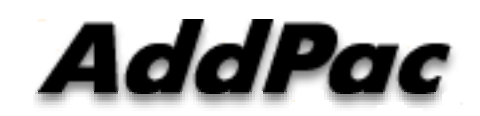

**AddPac Technology**

Sales and Marketing

**www.addpac.com**

#### **Contents**

- Protocol Architecture
- TR-069 Service Configuration (CLI, Smart Web)
- Supported Operation
- Tested High-Level Operation

#### Protocol Architecture

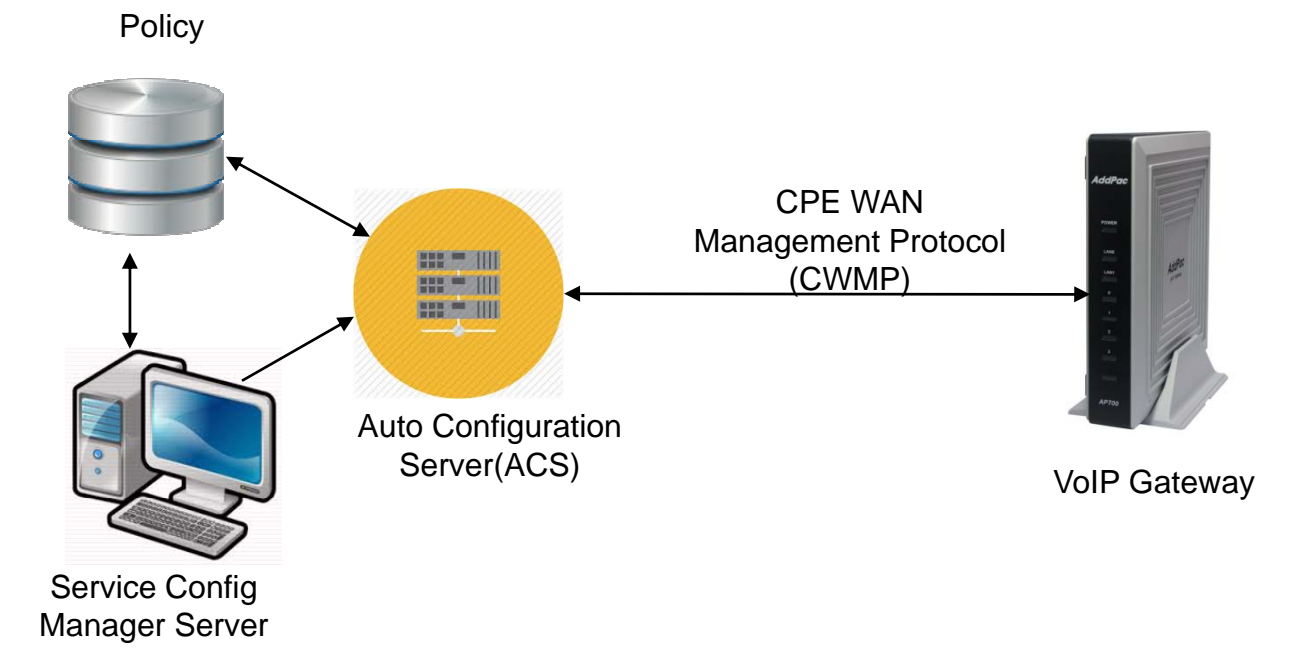

# TR-069 Service Configuration (CLI)

#### !<br>.

tr069 acs url http://61.33.161.2:8080/ACS/main.action acs authentication login acs password \*\*\*\*\*\* httpd port 8000 httpd authentication login cpe password \*\*\*\*\*\* cpe serial-number AP-GW-12356423 cpe oui ADDPAC-0002A4 service enable

!<br>.

#### TR-069 Service Configuration (Smart Web)

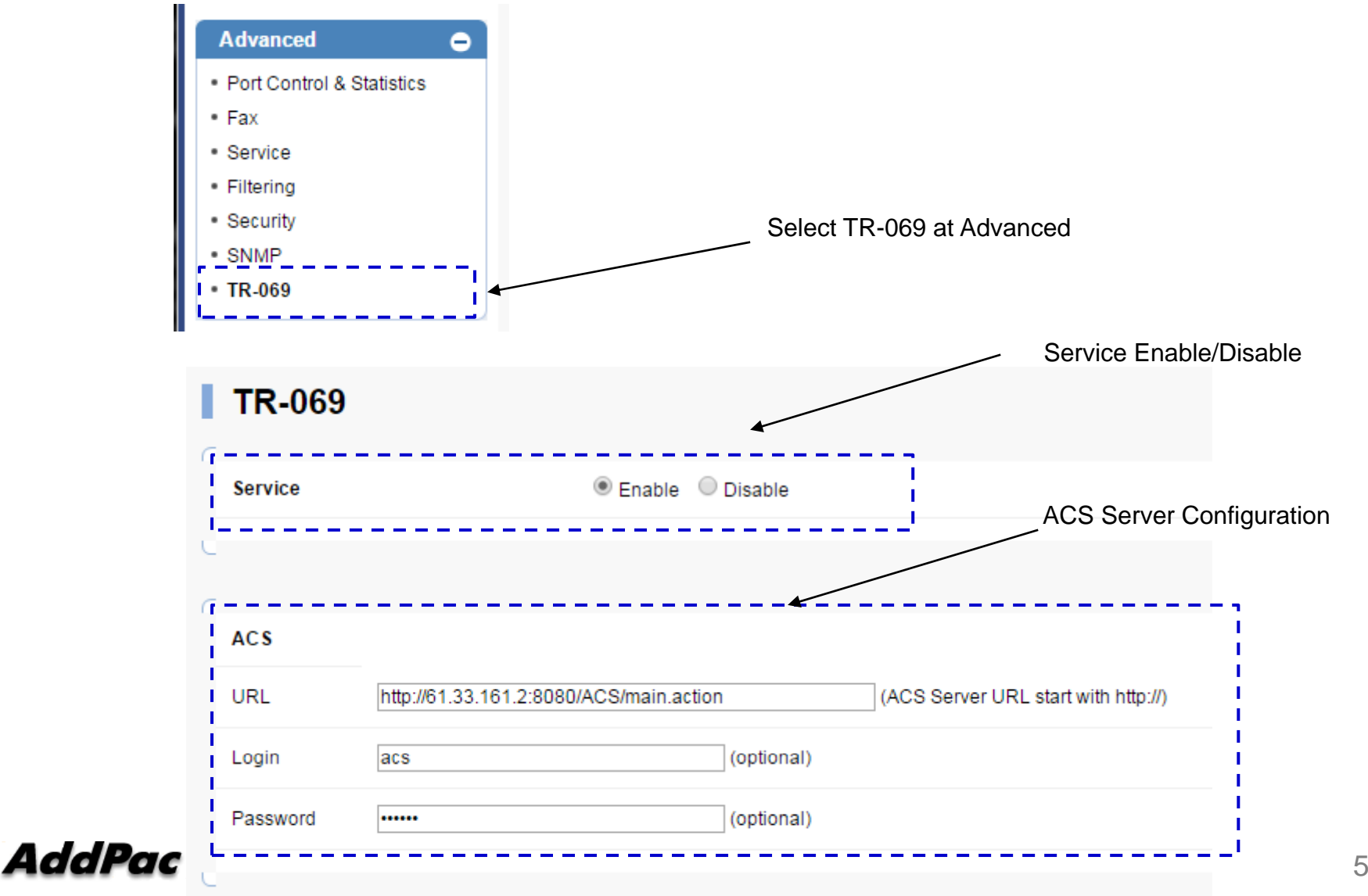

# TR-069 Service Configuration (Smart Web)

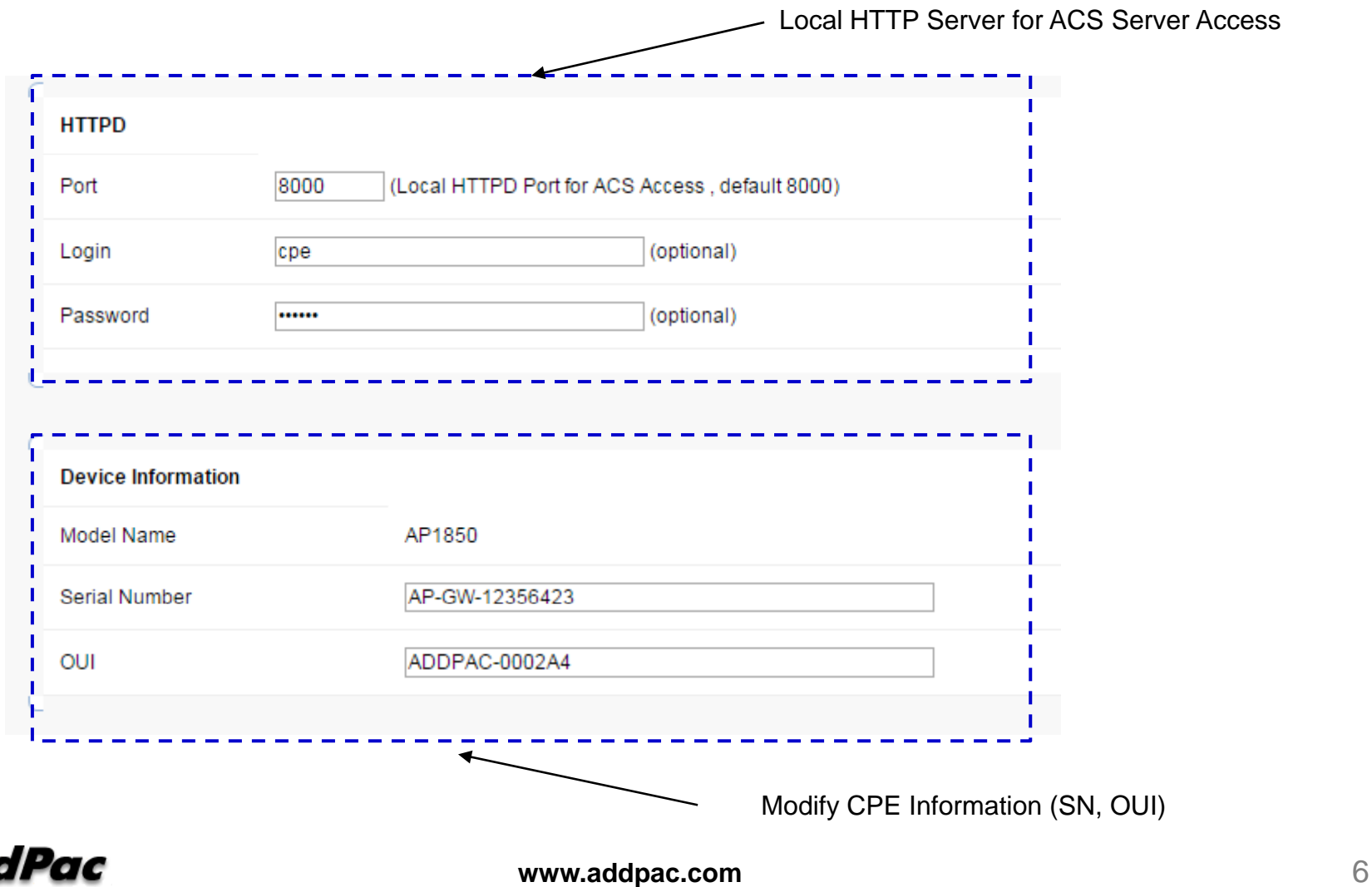

# Supported Operation

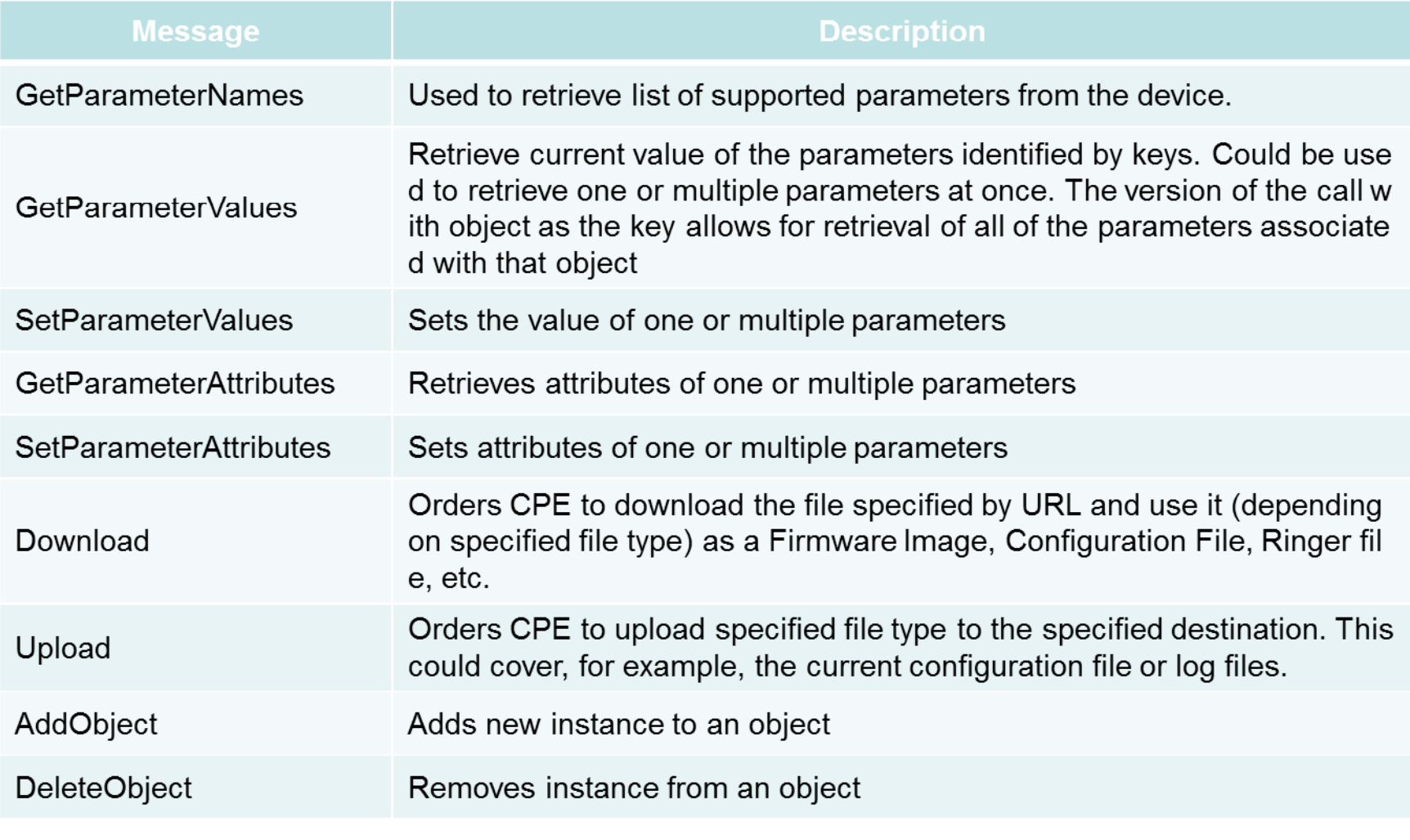

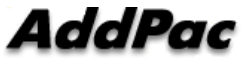

# Tested High-Level Operation<br>• Service Re-establishment

- Service Re-establishment
	- $\checkmark$  Device restart
	- $\checkmark$  ACS request
- Firmware / Config Download
	- apos.bin
	- apos.cfg
- Upload
	- Event
	- -Configuration (apos.cfg)
- Reboot
- Factory Reset

#### AddPac

## Firmware / Configuration Download

- $\bullet$ Download via HTTP
- $\bullet$  Download Argument
	- FileType :
		- "1 Firmware Upgrade Image" → APOS Download
		- "3 Vendor Configuration File" → Configuration Download
	- URL
		- Specify the download file location
	- TargetFileName
		- Filename of APOS Firmware

# Thank you!

### **AddPac Technology Co., Ltd.** Sales and Marketing

Phone +82.2.568.3848 (KOREA) FAX +82.2.568.3847 (KOREA) E-mail sales@addpac.com

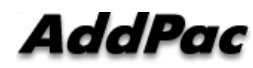

**www.addpac.com** 10